# **ANAIS**

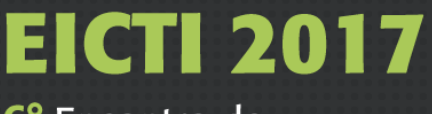

6° Encontro de Iniciação Científica

**OR UNILA** PRPPG

2º Encontro de Iniciação ao Desenvolvimento Tecnológico e Inovação

# 4 a 6 de outubro de 2017

Universidade Federal da Integração Latino-Americana (UNILA) Av. Tarquínio Joslin dos Santos, nº 1000 Foz do Iguaçu, Paraná - Brasil

Apoi

**QCNPa** 

**FUNDAÇÃO**<br>**ARAUCÁRIA** 

 $\frac{1}{\sqrt{\frac{1}{N}}}\frac{1}{N}$ 

**PTI** 

# **FERRAMENTA PARA EXPORTAÇÃO DE DADOS BIOLÓGICOS**

#### **CONTRERAS OSCCO, Yoshin Efrain.**

Estudante do Curso de engenharia civil, bolsista ITI-UNILA - ILATIT– UNILA; E-mail: yoshin.oscco@aluno.unila.edu.br**;**

#### **VENDRUSCOLO, Giovana Secretti.**

Docente da área de ciências biológicas – ILACVN – UNILA; E-mail: giovana.vendruscolo@unila.edu.br**;**

## **PINTO, Marcelo Cezar.** Docente da área de ciência da computação – ILATIT – UNILA.

E-mail: marcelo.pinto@unila.edu.br.

## **1 INTRODUÇÃO**

Dados biológicos envolvem uma enorme variedade de informação que representam as interações entre as espécies com o meio ambiente. Assim, existe a necessidade de organizar, armazenar e compartilhar esses dados de forma automatizada (KONTIJEVSKIS, 2007). Uma das soluções utilizadas pela comunidade técnica – cientifica foi o uso de planilhas, por exemplo planilhas Excel, banco de dados access, visando a representação desses dados, porem, essas soluções não permitem a integração dos dados, ou seja, somente eram disponíveis em um servidor e careciam de facilidade para ser lidas. Sendo assim, avanços no desenvolvimento de banco de dados biológicos que lidem com quantidades gigantescas de informação torna-se uma tarefa importante no âmbito da bioinformática (ZOU et. al., 2015).

Nesse sentido, no âmbito deste trabalho pretende-se: (i) Desenvolver uma pagina web completa para as coleções da UNILA; (ii) Desenvolver uma interface web para exportação dos dados.

#### **2 METODOLOGIA**

No que concerne à pagina web, no front – end utilizou-se Bootstrap framework (http://getbootstrap.com/), para o renderizado dos formulários utilizou-se Crispy-forms (http://django-crispy-forms.readthedocs.io/en/latest/) e para que a pagina web possa realizar consultas dinâmicas silenciosas, isto é, obter informação do banco de dados sem precisar recarregar a pagina, utilizou-se AJAX com JSON (*JavaScript Object Notation*). No back-end, utilizou-se Django framework (https://www.djangoproject.com/), o qual esta baseada em Python (https://www.python.org/) junto com a integração de PostgreSQL

(https://www.postgresql.org/) como banco de dados. Para a representação dos dados é empregado o DataTables (https://datatables.net/) com o uso de tabelas HTML (*HyperText Markup Language*).

A modelagem dos dados biológicos foi realizada por meio de curadoria com especialistas da área. Assim, definiu-se papeis hierárquicos para o acesso aos dados os quais são organizados em: (i) Curador; (ii) Pesquisador; (iii) Assistente; e (iv) Convidado. Cada usuário será logado no sistema com um papel que é atribuído pelo curador (existe a possibilidade que o pesquisador também atribua papeis).

Cabe ressaltar que uma funcionalidade importante da pagina web é a importação de dados de um banco Microsoft Access, assim como também a exportação dos dados em arquivos CSV (*Comma-separated values*) e exportação em formato aceitável no banco de dados FishBase (http://www.fishbase.org), por exemplo.

#### **3 FUNDAMENTAÇÃO TEÓRICA**

A utilização de Bootstrap permite a criação de paginas web responsiva, isto é, paginas web que adaptam seu conteúdo ao tamanho da pagina sem descurar o aspecto visual, e compatível com aparelhos moveis, sendo que Bootstrap é uma biblioteca de código livre que usa HTML, CSS (*Cascading Style Sheets*) e JS (*JavaScript*) (BOOTSTRAP, 2017). No que se refere a AJAX, este não é uma linguagem de programação, por o contrario é considerado uma técnica que utiliza JS e XML (*eXtensible Markup Language*), e quando utilizada, as aplicações web conseguem realizar atualizações da interface do usuário sem recarregar a pagina (MDN, 2017).Dentre os bancos de dados disponíveis e mais conhecidos, por exemplo, SQL lite, MySQL, Oracle, entre outros, optou-se pelo PostgreSQL. Este além de ser de código aberto, utiliza um sistema de segurança maior quando comparado com SQL lite. Sendo assim, este foi integrado com o Django, framework de alto nível que permite o desenvolvimento rápido e limpo, já que conta com muitas aplicações prontas para ser utilizadas e com a possibilidade de ser adaptada a sua necessidade (DJANGO, 2017).

#### **4 RESULTADOS**

A pagina inicial é apresentada na figura 1 na qual observa-se à esquerda o menu da coleção peixes com opções de criação de lotes e listado dos lotes criados, à direita os botões de login e registro de usuários e finalmente no centro da imagem o botão para acesso à coleção de peixes.

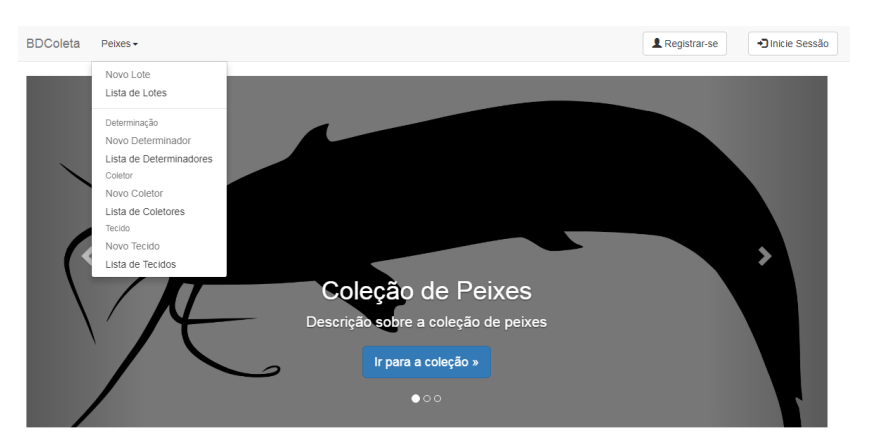

**Figura 1 Tela inicial da pagina web**

Na figura 2 apresenta-se a tela da coleção peixes somente visível a usuário logado, as informações que apresenta são o(s) projeto(s), curador do banco e um menu para a navegação à esquerda.

**Figura 2 Tela da coleção de peixes**

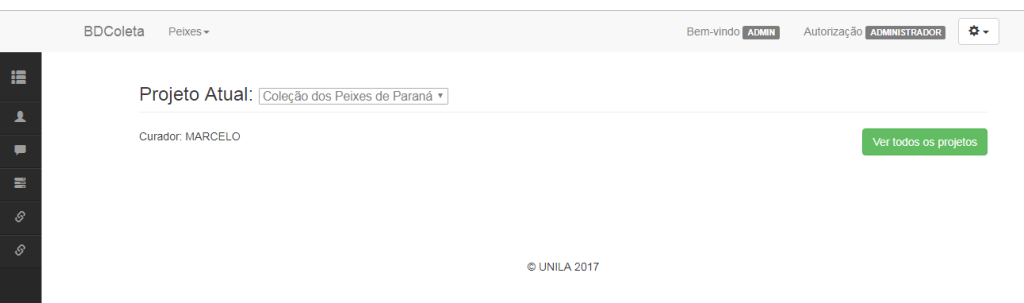

Na figura 3 – A, apresenta-se um dos formulários que possui a pagina, neste caso o formulário de registro de usuarios, do qual percebe-se que implementa a validação de formulários. Na figura 3 – B, apresenta-se o formulário de cadastro de tecidos.

**Figura 3 Formulário de registro e cadastro de tecidos**

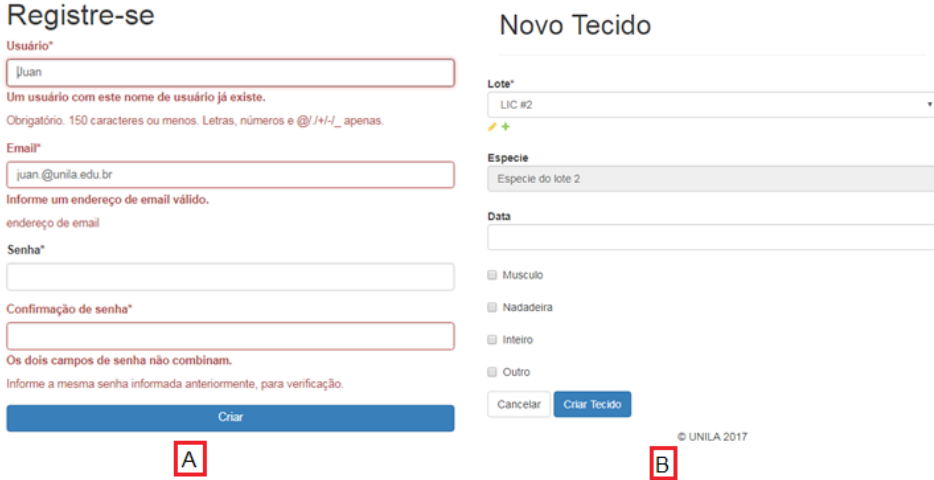

Na figura 4 apresenta-se a lista de lotes, registrado por usuário, para o usuário administrador. Ressalta-se que há um campo de pesquisa para filtrar os resultados na parte superior direita, e que os dados podem ser ordenados de forma ascendente ou descendente clicando no titulo, por exemplo, clicando em LIC#, Determinação, Coletor, Data. Na parte final esquerda tem-se o botão que permite a exportação do listado em formato CSV.

**Figura 4 Tabela resultado para lotes registrados por usuário**

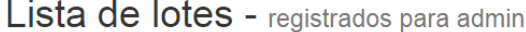

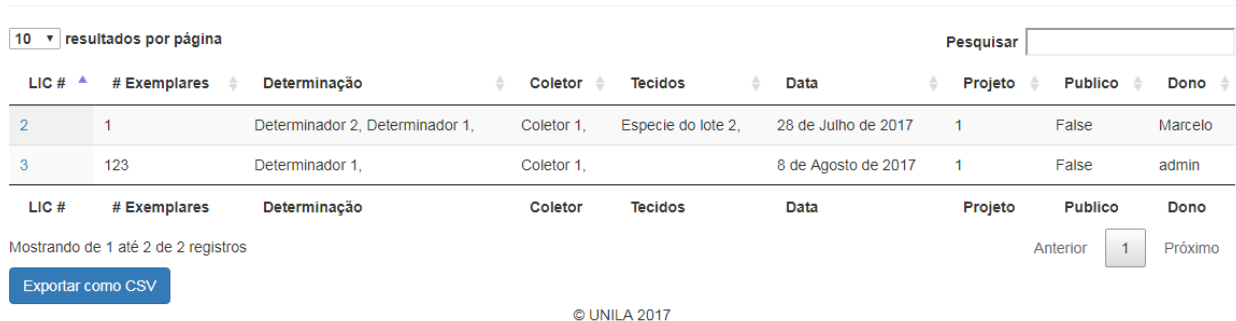

# **5 CONCLUSÕES**

Este trabalho permitiu concluir que:

- $\checkmark$  As coleções de peixes da UNILA foram modeladas segundo critérios propostos com sucesso. Proximamente serão desenvolvidas as outras coleções.
- $\checkmark$  A pagina web apresenta interface amigável e funcionando em sua totalidade, espera-se ainda colocar a pagina num servidor web online.
- $\checkmark$  As ferramentas de exportação permitem a interação dos dados com outros bancos assim como a importação desde bancos locais.

# **6 PRINCIPAIS REFERÊNCIAS BIBLIOGRÁFICAS**

BOOTSTRAP. Disponível em: <http://getbootstrap.com/ > Acesso em 20 ago. 2017. DJANGO PROJECT. Django Overview. Disponivel em: < https://www.djangoproject.com/start/overview/>. Acesso em: 20 ago. 2017. KONTIJEVSKIS, Aleksejs. Scientific databases Biological data management. **Uppsala University**, Abril, 2007.

Mozilla Developer Network (MDN). MDN web docs./AJAX. Disponível em: < https://developer.mozilla.org/pt-BR/docs/AJAX>. Acesso em 20 ago. 2017.

ZOU, Dong.; MA, Lina.; YU, Jun.; ZHANG, Zhang. Biological databases for human research. **Genomics, proteomics & bioinformatics**, v. 13, n. 1, p. 55-63, 2015.